# ACTIVIDAD DE MBLOCK: ADIVINAR UN NÚMERO

## **Objetivo principal**

En este ejemplo vamos a centrarnos en el famoso juego de "Adivinar un número" que consiste en adivinar un numero comprendido en un rango, por ejemplo de 0 a 100. Se trata de trabajar en el ámbito de la interacción con el ordenador.

### **Explicación del funcionamiento**

La idea es hacer uso de la función matemática de generación de números aleatorios y la interacción a través del teclado, escribiendo números, para adivinar ese número que el ordenador ha "pensado". Mediante instrucciones de tipo condicional iremos acotando la búsqueda del número. El Ordenador contestara si el número que le damos está por encima o por debajo del número generado por el, anunciándonos que: "El número es mayor que" o "El número es menor que"

#### **Bloques que se usaran**

### **Realización**

Para construir nuestro Script asociado al único objeto que tendremos "Peter" lo haremos siguiendo los siguientes pasos.

1. Colocar el escenario de la figura que este en la librería de fondos y tiene el nombre de "**Stage**"

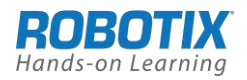

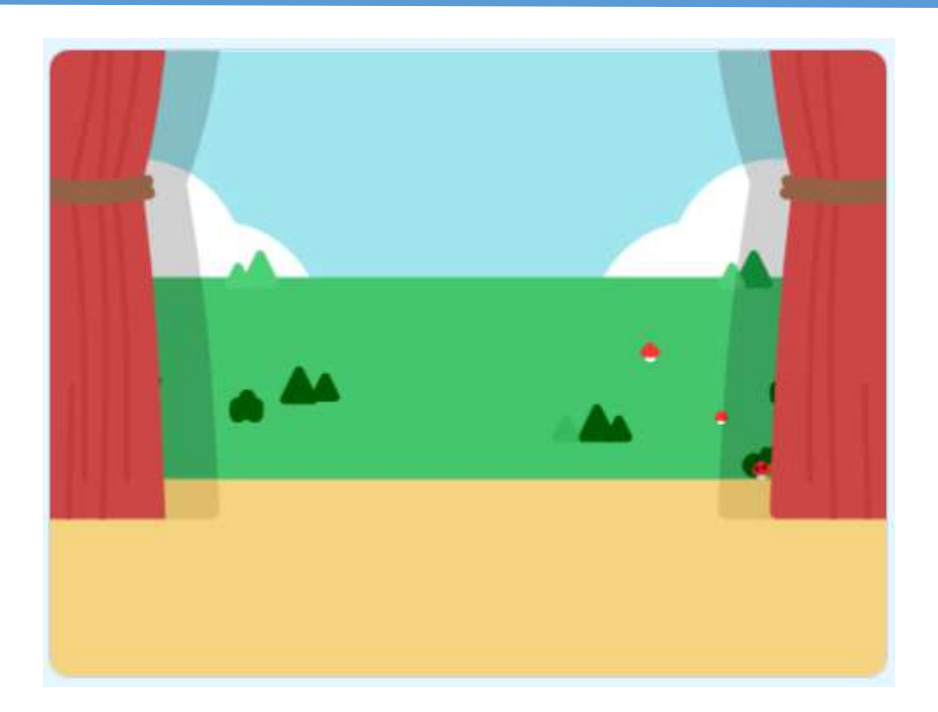

2. Al objeto **Peter** le asociamos el disfraz "**Prince**"

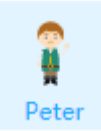

- 3. Cargamos dos sonidos uno para identificar que no se ha adivinado (**Crash BeatBox**) y otro para identificar que se ha adivinado (**Clapping**),
- 4. Creamos dos variables que manejaremos en el Script:
	- **intentos:** numero de intentos
	- **numero:** número que genera el programa y que debemos adivinar
- 5. Ordenes que debemos dar en el inicio

Bajo el bloque de inicio "**cuando clic en** "pondremos un bloque "**muestra**" para que nos muestre el objeto "**Peter**", esto lo hacemos así porque cuando acaba el programa el objeto se hace desaparecer y lógicamente si volvemos a reiniciar debemos hacerlo aparecer de nuevo. A continuación haremos que aparezca Peter en el escenario. Lo situamos en el punto **(-253,2)** y hacemos que se mueva hacia la mitad del escenario, punto **(1, -48)** deslizando durante **4seg**.

Ponemos a cero las variables intentos y fijamos el valor del número a el número

número al azar entre (0 y 100

aleatorio que se genere entre 0 y 100

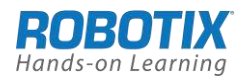

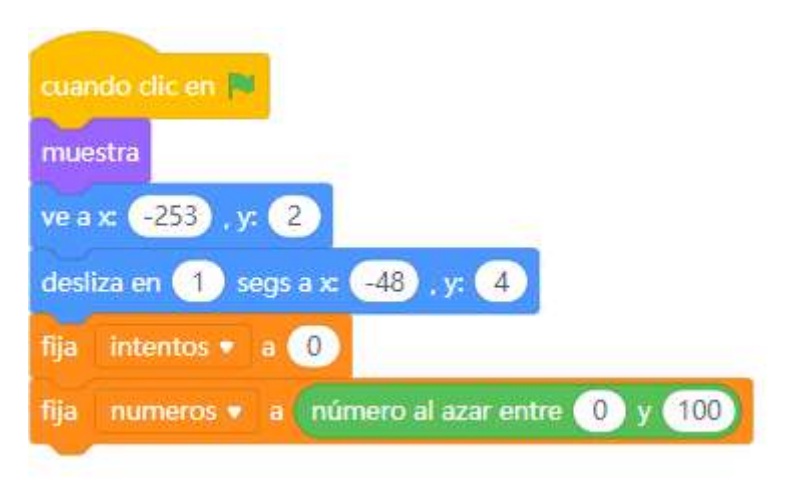

Obsérvese que la variable número, lógicamente esta oculta y solo mostramos la variable intentos.

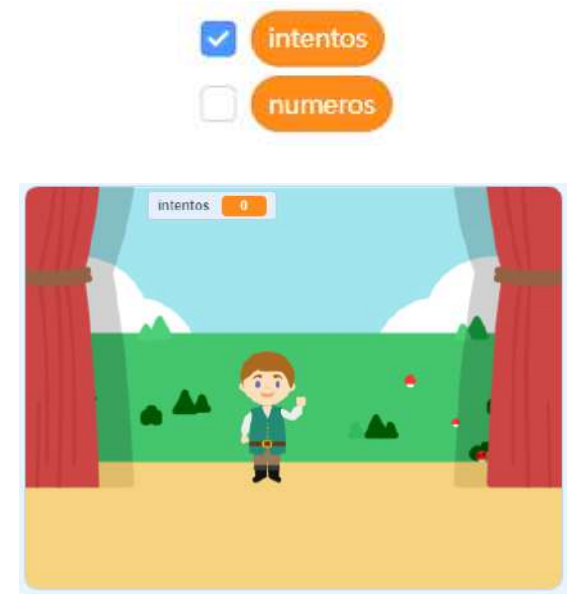

6. A continuación montamos el bloque "**para siempre**" que nos permitirá ejecutar todo lo que haya dentro hasta que salgamos de él, en este caso con la orden "**para este programa".** Dentro de este bloque la primera orden será pedir que escribamos un número y lo haremos con la orden "**Pregunta** *dime un numero* **y espera**"

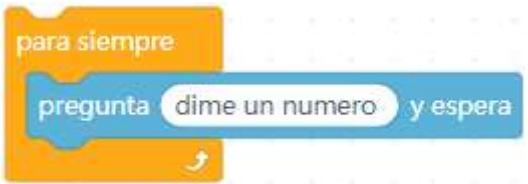

- 7. Plantearemos **tres condicionales** que responden a las tres posibilidades que existen cuando se nos pide un número y este número que metemos por el teclado se compara con el **numero** generado por el programa:
- **7.1.numero >respuesta**

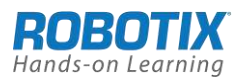

En este caso lo que se hará será reproducir un sonido (**Crash Beatbox**) y mostrar el mensaje: *el número es MAYOR*, a la vez que se incremente la variable **intentos** en 1

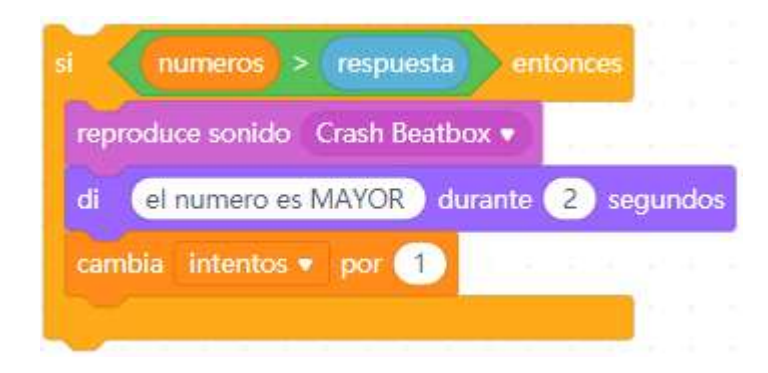

## **7.2.numero < respuesta**

En este caso, como tampoco se adivina el número hacemos lo mismo que ene l anterior pero esta vez cambiando el mensaje: "*el número es MENOR*"

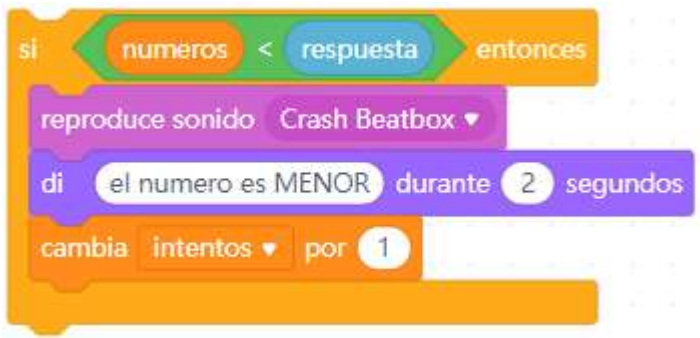

### **7.3. numero = respuesta**

En este caso el número se adivina y por lo tanto se realizarán las siguientes órdenes:

- Incrementamos el número de intentos "**cambia** *intentos* **por 1**"
- Reproducimos sonido de aplausos "**reproduce sonido** *Clapping* **hasta que termine**"
- Damos la enhorabuena diciendo: "*Enhorabuena has adivinado el número*"
- Damos el resultado diciendo "**el número era= ,,,"**
- Hacemos que el objeto **Peter** se vaya a su lugar de inicio lo ocultamos y salimos del programa

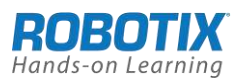

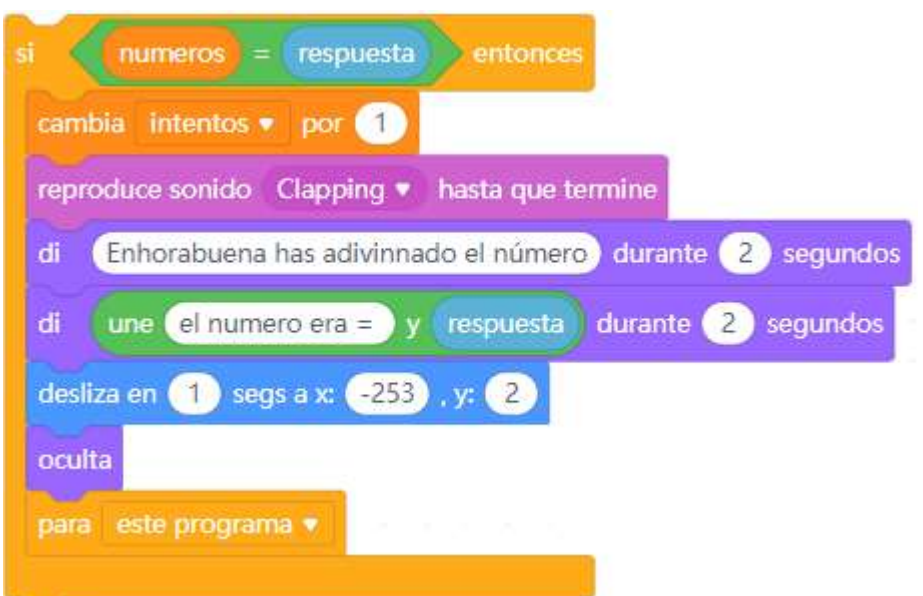

**Algoritmo Completo**

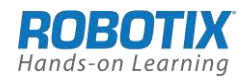

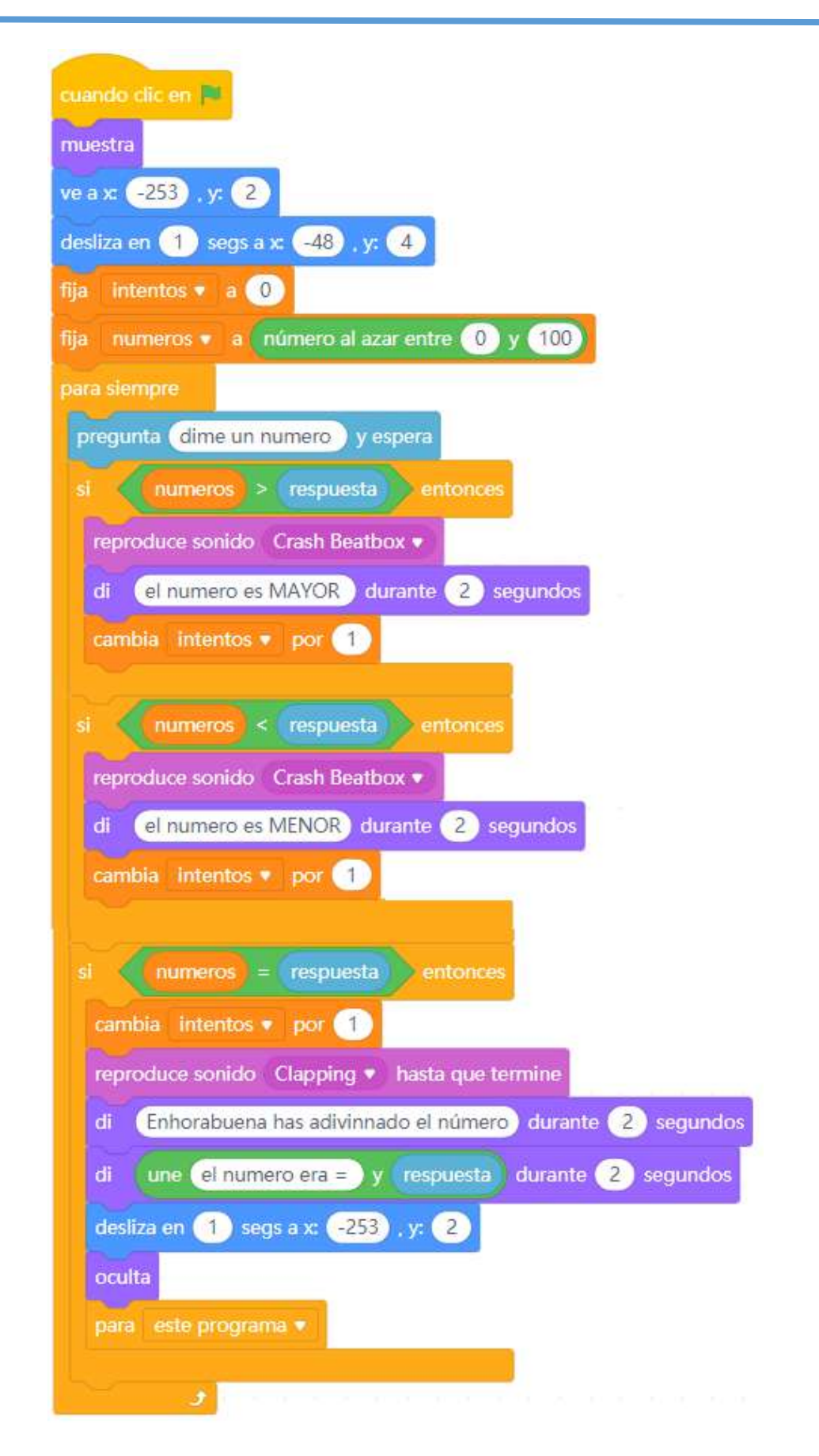

### **Prueba de funcionamiento**

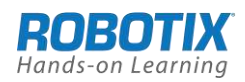

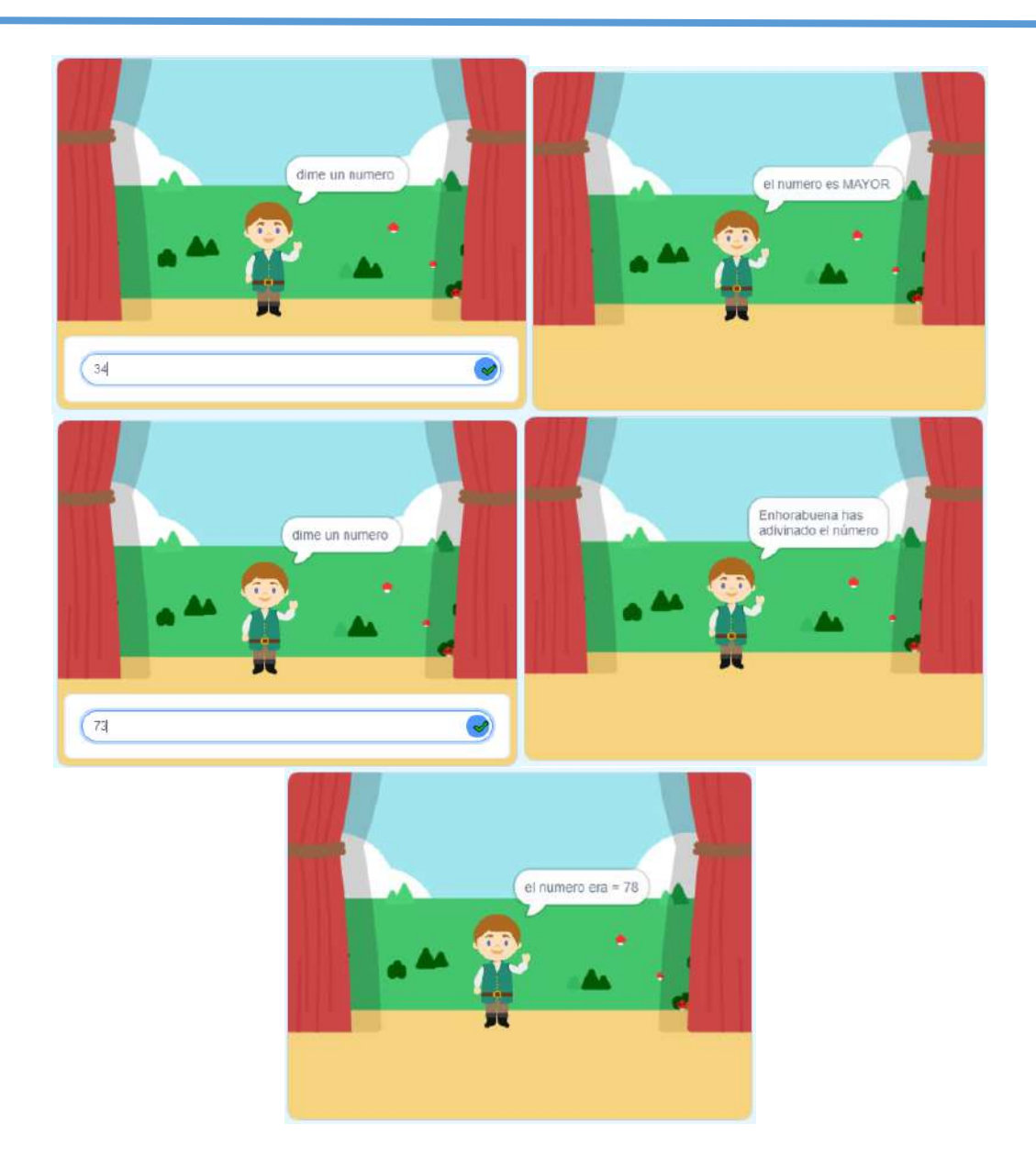

## **Actividades propuestas de ampliación**

- 1. Hacer una modificación en el programa de tal manera que en lugar de número de intentos sea el tiempo tardado en resolverlo lo que pongamos como indicativo de nuestra destreza.
- 2. Realiza el mismo programa pero que la comunicación entre el objeto Peter y el usuario sea verbal

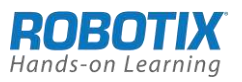